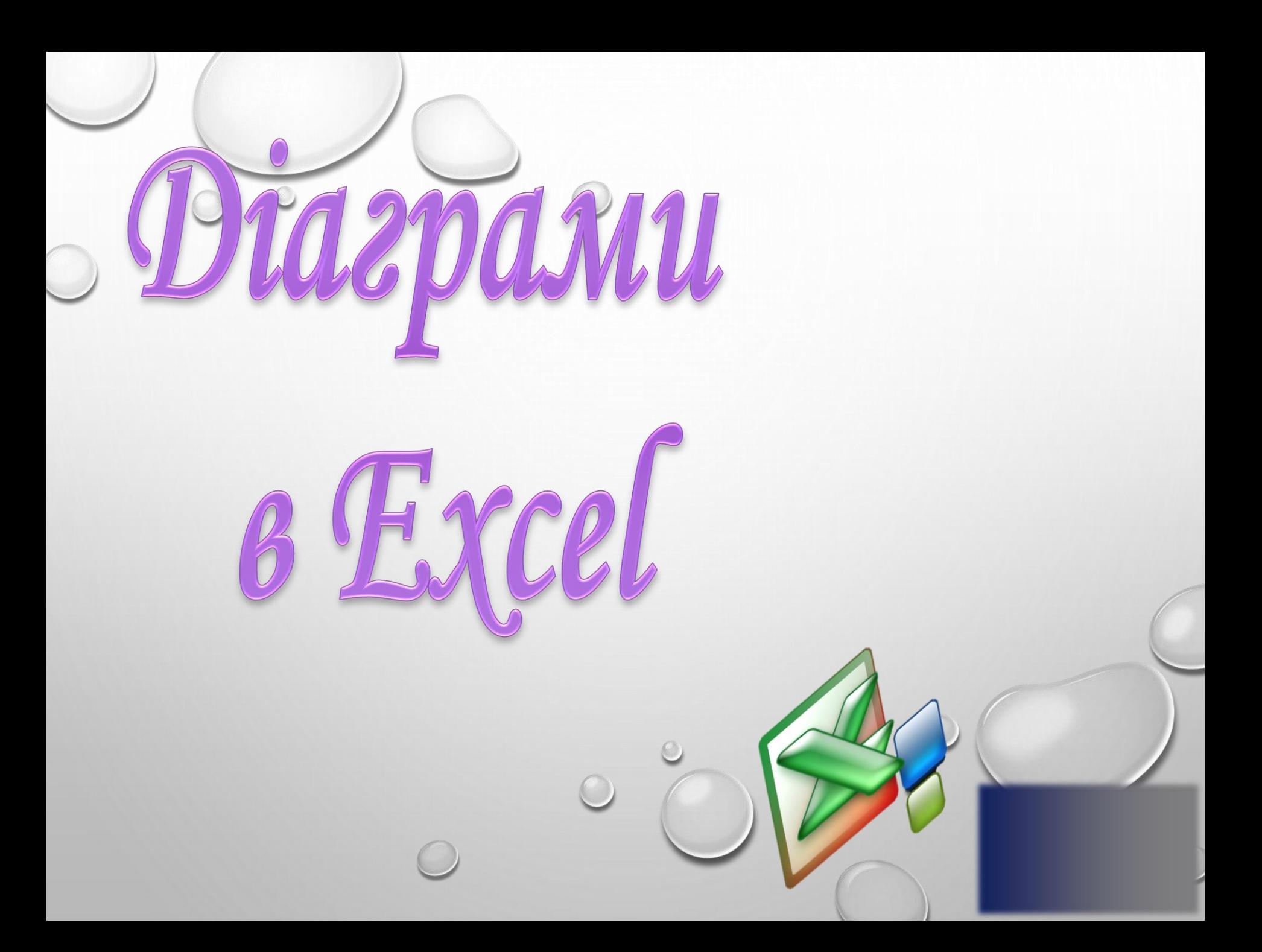

## Я ЧУЮ - Я ЗАБУВАЮ, Я БАЧУ - Я ЗАПАМ'ЯТОВУЮ, Я РОБЛЮ - Я РОЗУМІЮ.

*КОНФУ* 

互

聖 孔

## НОРМИ ХАРЧУВАННЯ ДЛЯ ДІТЕЙ І ПІДАІТКІВ

**З ОДНОГО ГРАМА ВУГЛЕВОДІВ ЛЮДИНА ОТРИМУЄ 4,1 ККАЛ, З ОДНОГО ГРАМА ЖИРІВ - 9,3 ККАЛ, З ОДНОГО ГРАМА БІЛКІВ - 4,2 ККАЛ.** 

**ДІТИ 1-3 РОКІВ ПОВИННІ ОТРИМУВАТИ В ДЕНЬ 53 Г БІЛКІВ, 53 Г ЖИРІВ, 212 Г ВУГЛЕВОДІВ. ДІТИ 4-6 РОКІВ ПОВИННІ ОТРИМУВАТИ В ДЕНЬ 68 Г БІЛКІВ, 68 Г ЖИРІВ, 272 Г ВУГЛЕВОДІВ. ДІТИ 7-10 РОКІВ ПОВИННІ ОДЕРЖУВАТИ В ДЕНЬ 79 Г БІЛКІВ, 79 Г ЖИРІВ, 315 Г ВУГЛЕВОДІВ. ХЛОПЧИКИ 11-13 РОКІВ ПОВИННІ ОТРИМУВАТИ В ДЕНЬ 93 Г БІЛКІВ, 93 Г ЖИРІВ, 370 Г ВУГЛЕВОДІВ. ДІВЧАТА 11-13 РОКІВ ПОВИННІ ОТРИМУВАТИ В ДЕНЬ 85 Г БІЛКІВ, 85 Г ЖИРІВ, 340 Г ВУГЛЕВОДІВ. ХЛОПЧИКИ 14-17 РОКІВ ПОВИННІ ОТРИМУВАТИ В ДЕНЬ 100 Г БІЛКІВ, 100 Г ЖИРІВ, 400 Г ВУГЛЕВОДІВ. ДІВЧАТА 14-17 РОКІВ ПОВИННІ ОТРИМУВАТИ В ДЕНЬ 90 Г БІЛКІВ, 90 Г ЖИРІВ, 360 Г ВУГЛЕВОДІВ.**

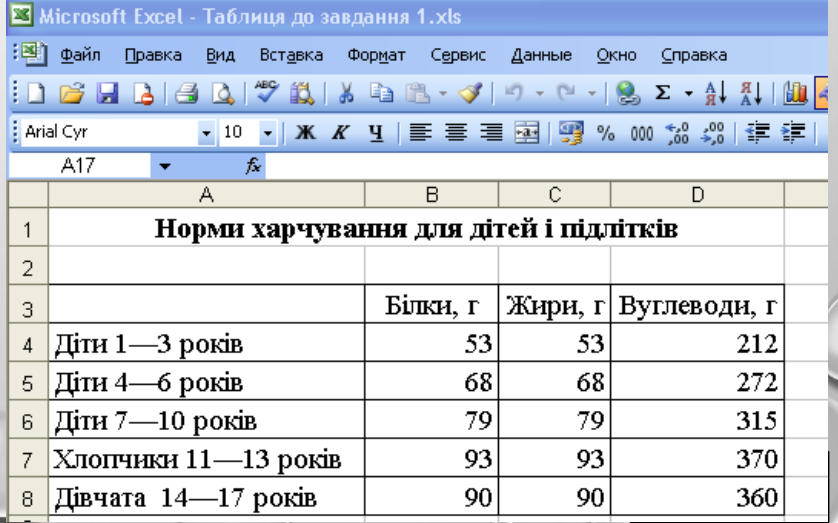

#### *Навчальна:*

- ознайомити учнів з призначенням та алгоритмом побудови діаграм та графіків у табличному процесорі Excel;
- формувати практичні навички використання діаграм та графіків для наочного представлення інформації, поданої у вигляді електронної таблиці.

#### *Розвиваюча:*

- формувати аналітичне та логічне мислення учнів засобами табличного процесора; розвивати критичне мислення дітей;
- розвивати уміння складати план дій і виконувати його;
- розвивати творчу уяву, креативність.

*ЦІЛІ*

#### *Виховна:*

- продовжити формувати здоров'язберігаючі компетентності користувача ПК;
- формувати інтерес до предмету засобами графічного подання інформації;
- виховувати вміння долати труднощі і самовдосконалюватись;
- сприяти розвитку комунікаційних вмінь та вміння об'єктивно оцінювати свою діяльність.

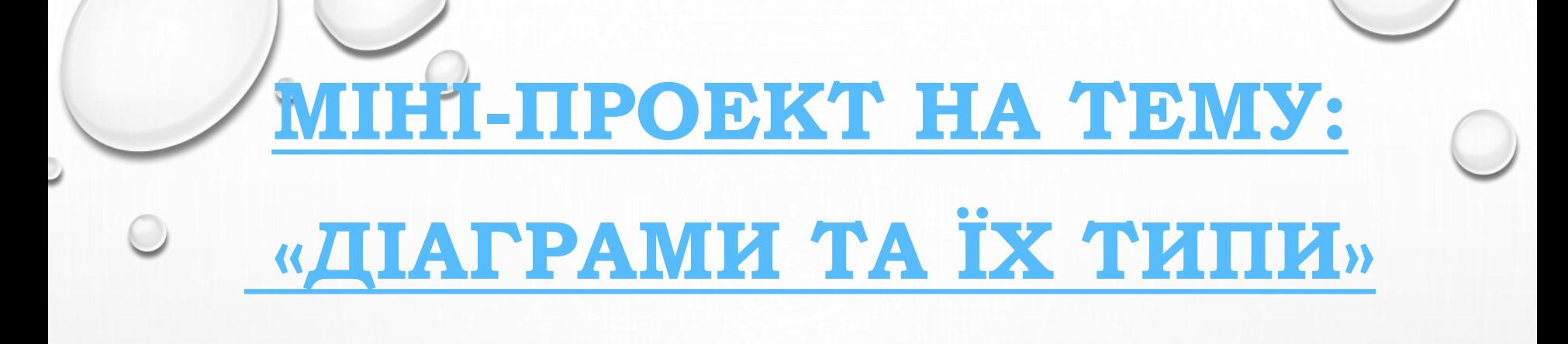

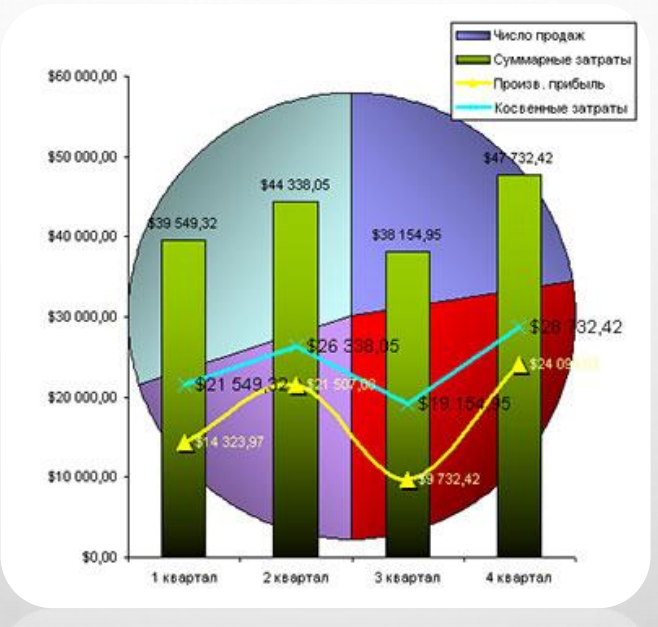

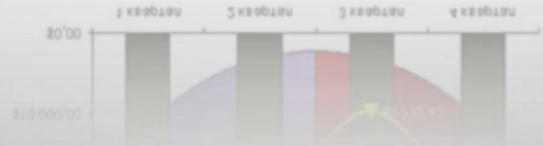

### ВИЗНАЧТЕ, ЯКИЙ ТИП ДІАГРАМИ НАЙКРАЩИМ ЧИНОМ НАОЧНО ПРЕДСТАВЛЯЄ ДАНІ:

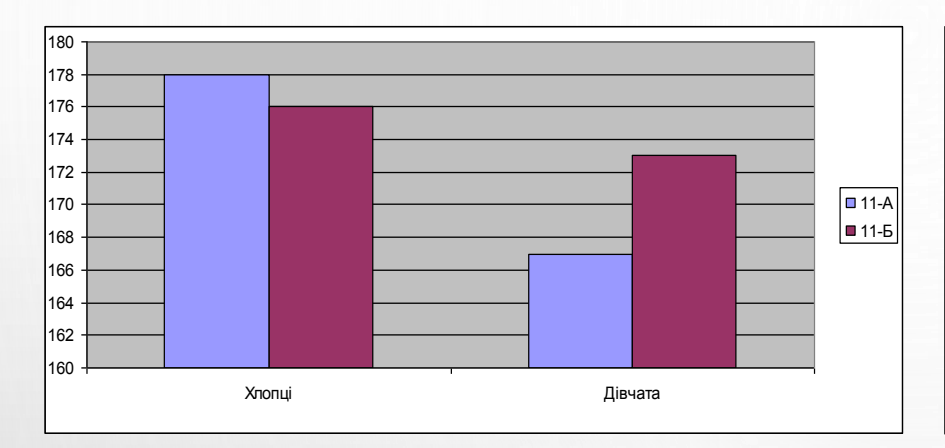

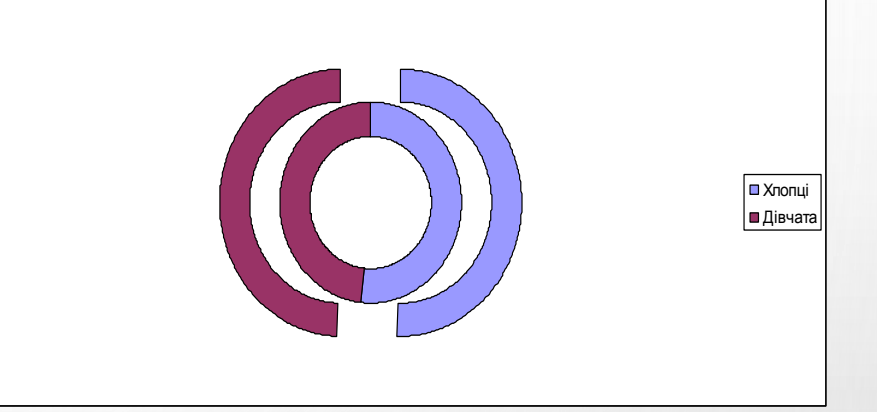

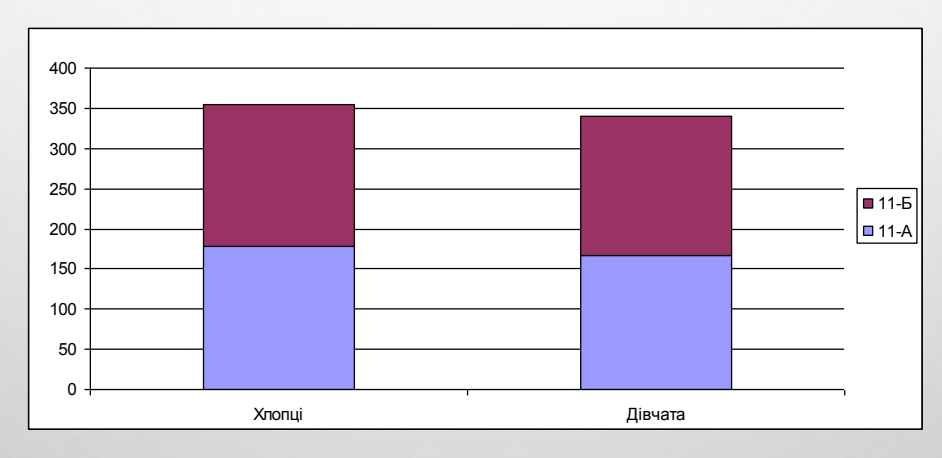

**Порівняти середній зріст хлопців та дівчат 11-А та 11-Б класів**

### ВИЗНАЧТЕ, ЯКИЙ ТИП ДІАГРАМИ НАЙКРАЩИМ ЧИНОМ НАОЧНО ПРЕДСТАВЛЯЄ ДАНІ:

**Високий рівень** ■ Достатній рівень Середній рівень Початковий рівень

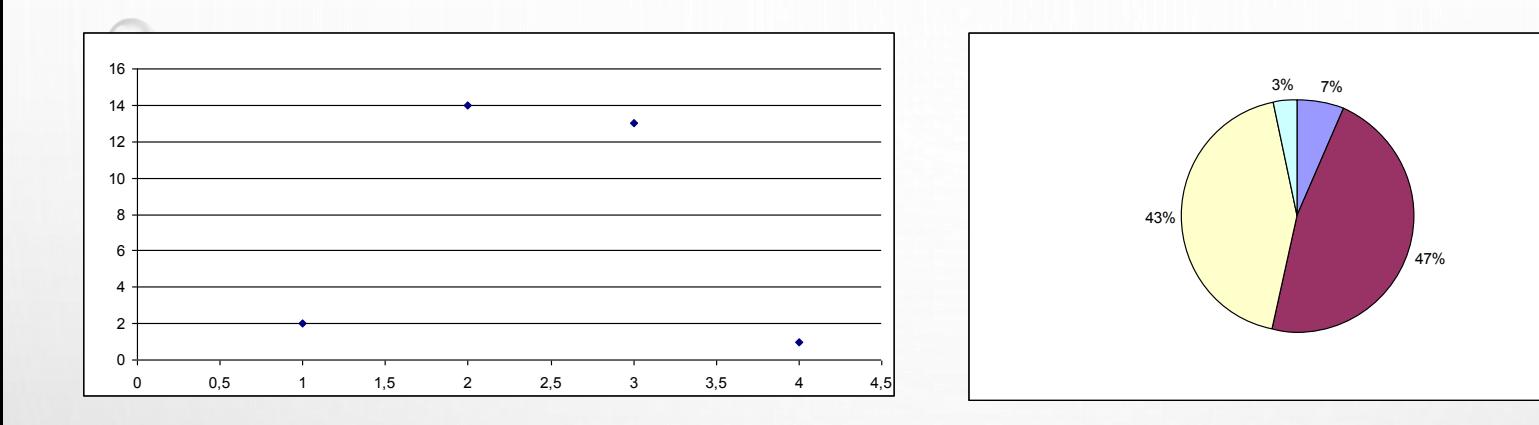

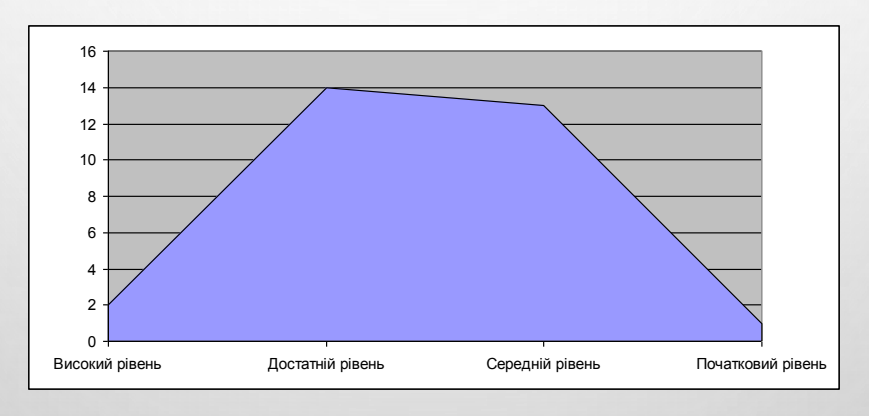

**Порівняти процентне співвідношення учнів вашого класу за рівнями навчальних досягнень.**

**ВИКОРИСТОВУЮЧИ ДАНІ З ТАБЛИЦІ, З ЯКОЮ ВИ ПРАЦЮВАЛИ В ПЕРШОМУ ЗАВДАННІ, ПОБУДУВАТИ ДІАГРАМУ ДЛЯ ПОРІВНЯННЯ КІЛЬКОСТІ ЖИРІВ, БІЛКІВ ТА ВУГЛЕВОДІВ, ЯКУ ТРЕБА ОТРИМУВАТИ ХЛОПЧИКАМ І ДІВЧАТКАМ ВАШОГО ВІКУ.**

# **Етапи побудови діаграм**

1. СТВОРИТИ ТАБЛИЦЮ З ДАНИМИ І ВИДІЛИТИ ДІАПАЗОН КОМІРОК.

2. ВИБРАТИ КОМАНДУ **ДИАГРАММА** МЕНЮ **ВСТАВКА**

АБО КНОПКА (**МАСТЕР ДИАГРАММ**) НА ПАНЕЛІ ІНСТРУМЕНТІВ.

# **Кроки Майстра діаграм**

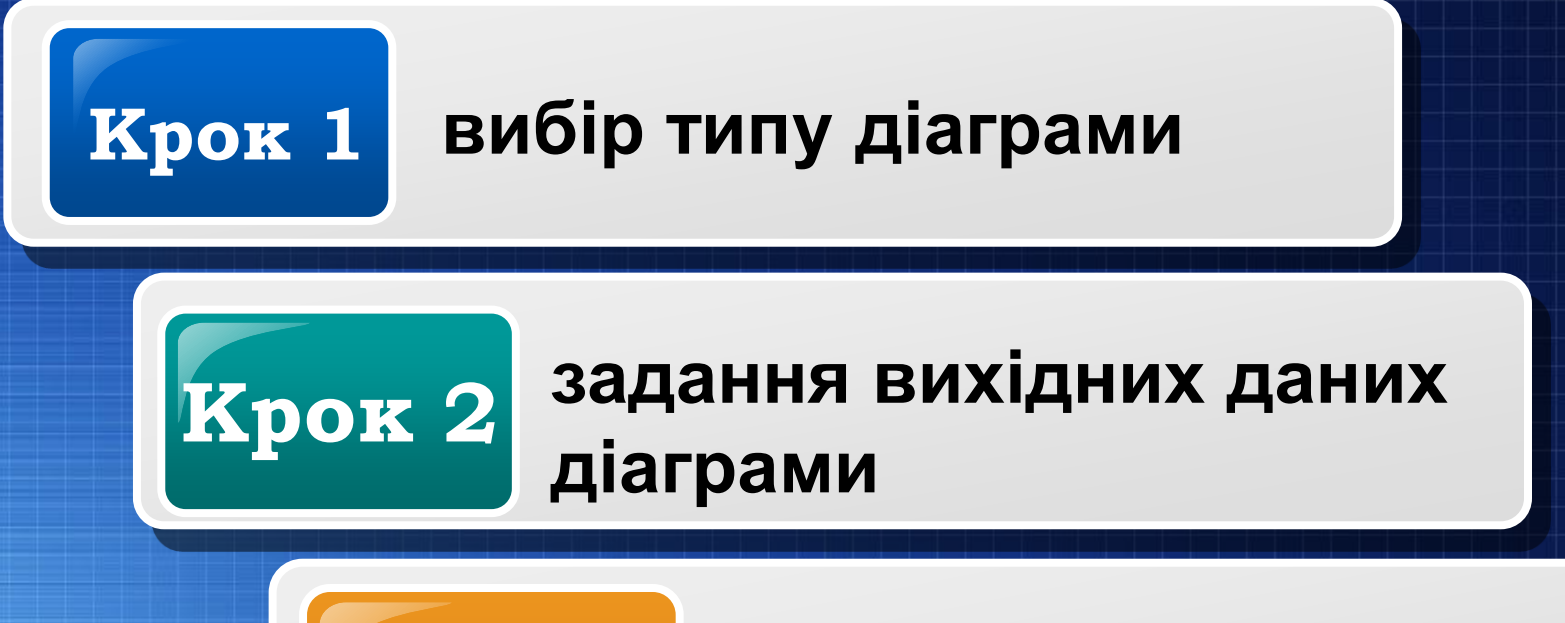

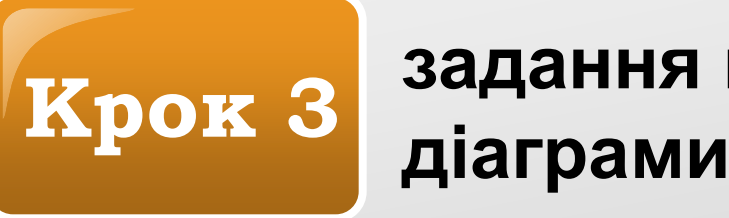

# **задання параметрів**

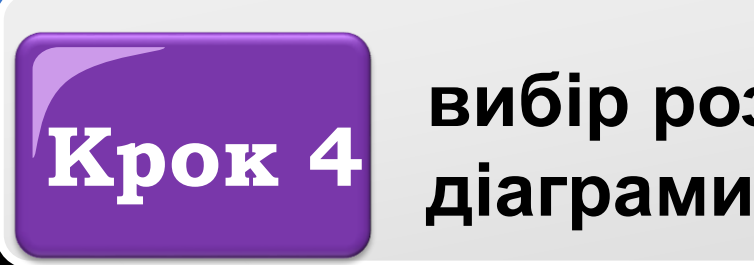

# **вибір розміщення**

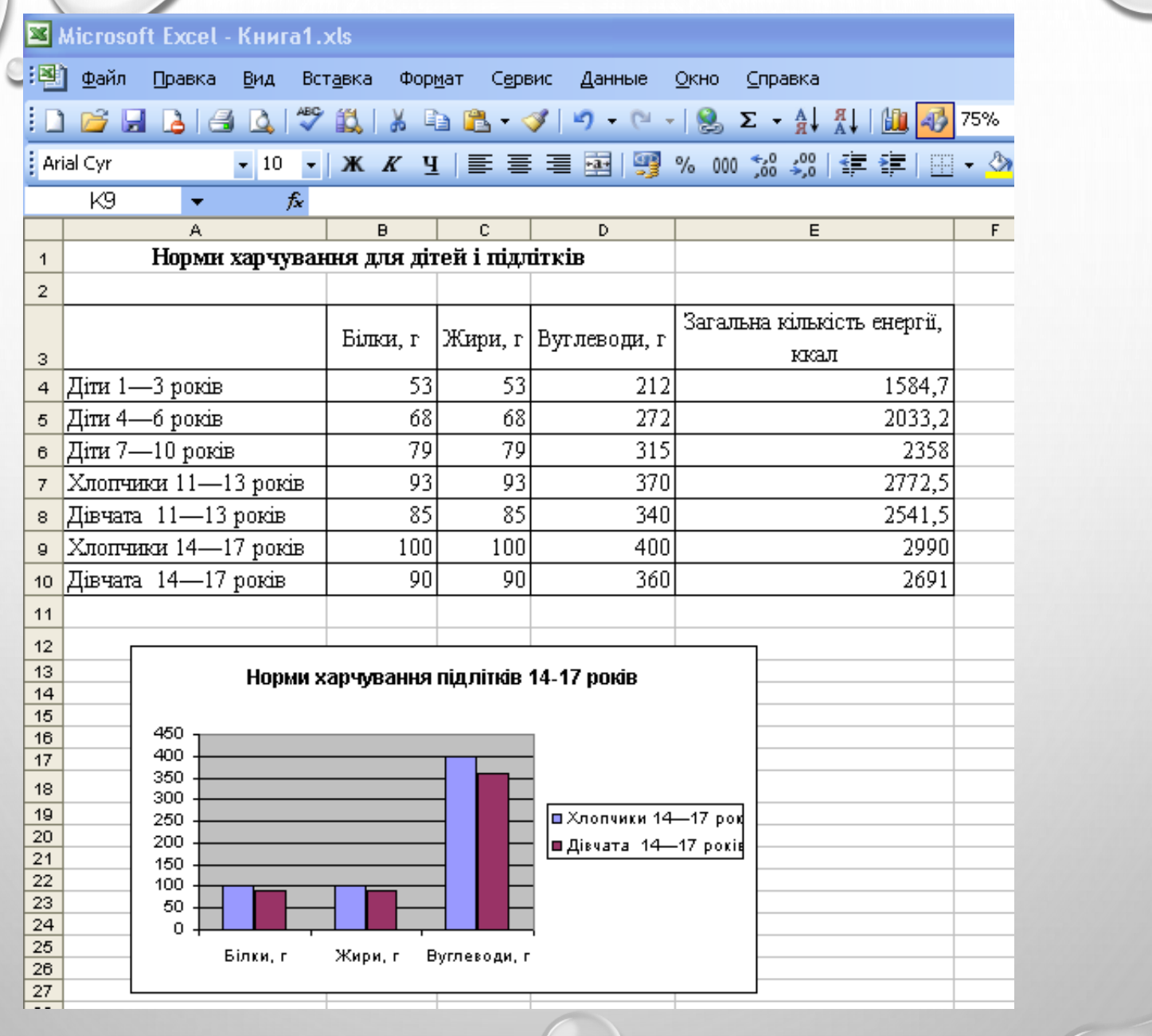

 $\odot$ 

D

 $\bigcap$ 

 $\bigcirc$ 

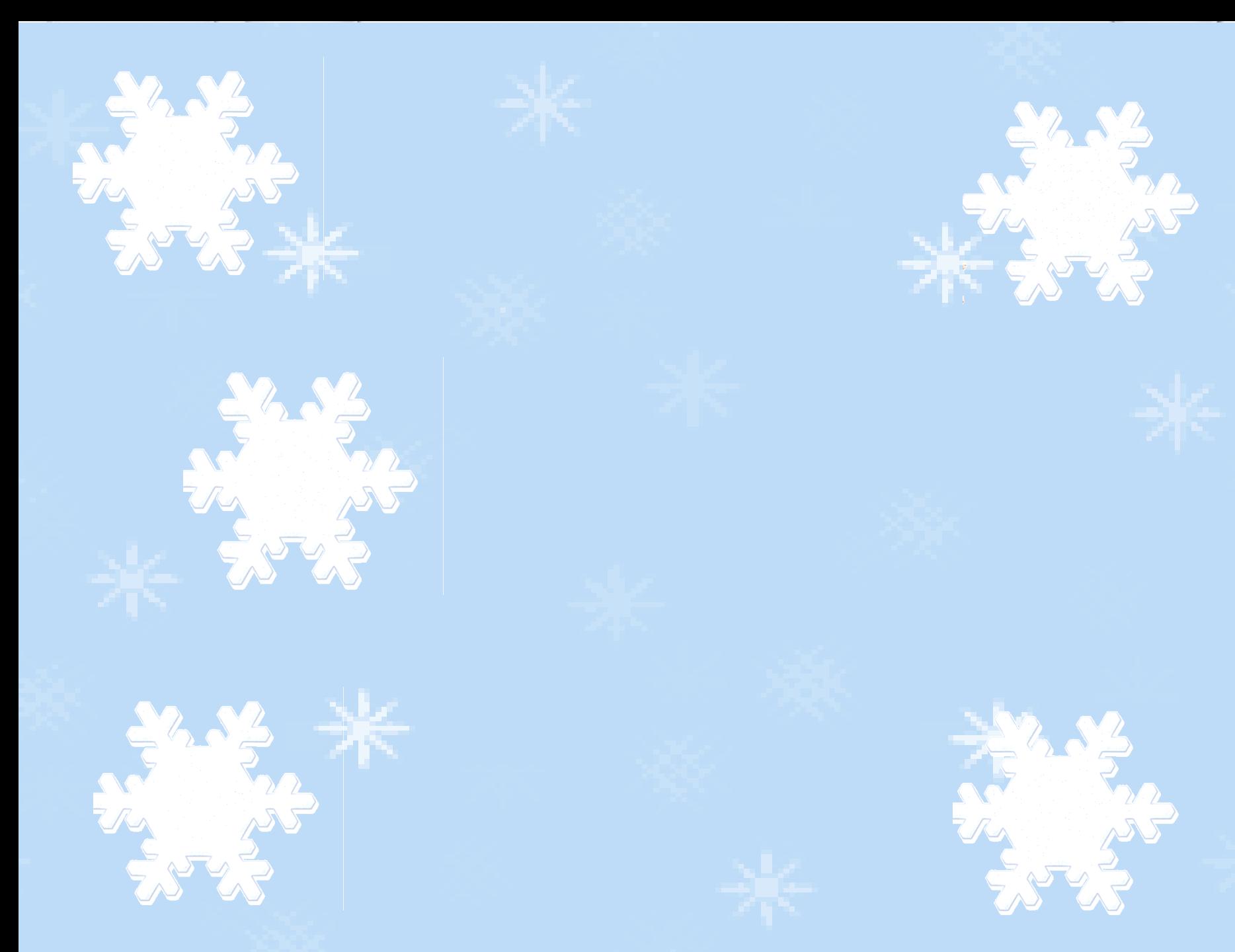

## **АЛГОРИТМ ПОБУДОВИ ДІАГРАМИ:**

- 1. СТВОРИТИ ТАБЛИЦЮ З ЧИСЛОВИМИ ДАНИМИ І ВИДІЛИТИ НЕОБХІДНИЙ ДІАПАЗОН.
- 2. ЗАПУСТИТИ МАЙСТЕР ДІАГРАМ І З ЙОГО ДОПОМОГОЮ:

А) ВИБРАТИ ТИП ДІАГРАМИ;

Б) УТОЧНИТИ ВИХІДНІ ДАНІ;

В) ЗАДАТИ ПАРАМЕТРИ;

Г) ВИБРАТИ РОЗМІЩЕННЯ ДІАГРАМИ.

3. ФОРМАТУВАТИ Й РЕДАГУВАТИ ОБЛАСТІ ДІАГРАМИ, ЯКЩО ЦЕ НЕОБХІДНО.

# НАВЧАЛЬНА ПРАКТИЧНА РОБОТА

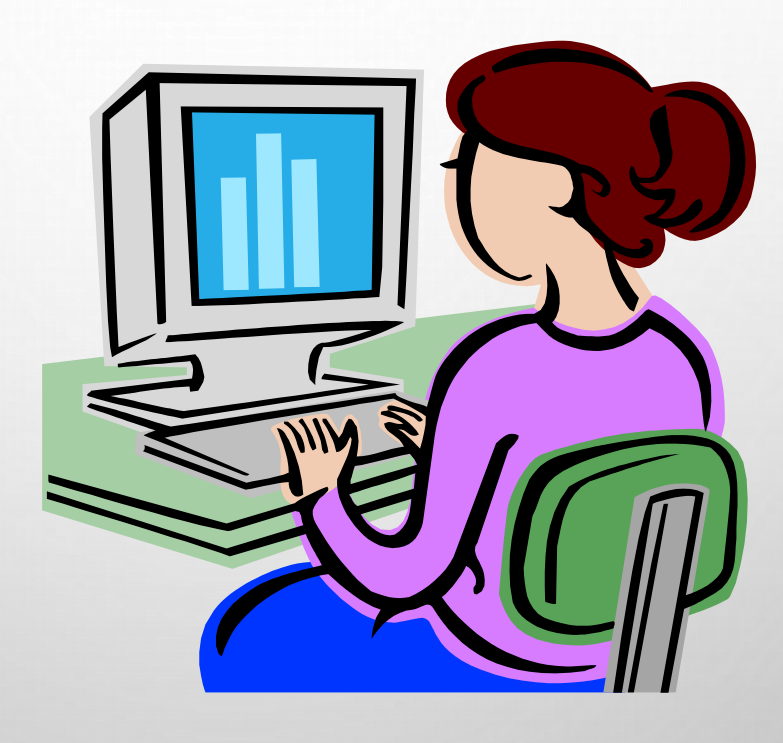

## **Навчальна практична робота**

- 1. ВІДКРИЙТЕ ФАЙЛ *ВПРАВА\_1.XLS*, РОЗМІЩЕНИЙ НА РОБОЧОМУ СТОЛІ У ВАШІЙ ПАПЦІ.
- 2. ПОБУДУЙТЕ ДІАГРАМУ, ЩО ВІДОБРАЖАЄ ЗАГАЛЬНУ КІЛЬКІСТЬ ЕНЕРГІЇ, НЕОБХІДНОЇ ДІТЯМ РІЗНОГО ВІКУ. (ТИП І РОЗМІЩЕННЯ ДІАГРАМИ ОБЕРІТЬ САМОСТІЙНО)
- 3. ЗБЕРЕЖІТЬ КНИГУ У ВЛАСНІЙ ПАПЦІ У ФАЙЛІ З ІМЕНЕМ *ВПРАВА\_2.XLS.*
- 4. ПЕРЕМІСТІТЬ ПАПКУ З РОБОЧОГО СТОЛУ В ПАПКУ КЛАСУ.

# 1. ЩО ТАКЕ ДІАГРАМА? 2. НАЗВІТЬ ТИПИ ДІАГРАМ.

ЩДСУМКИ УРОК

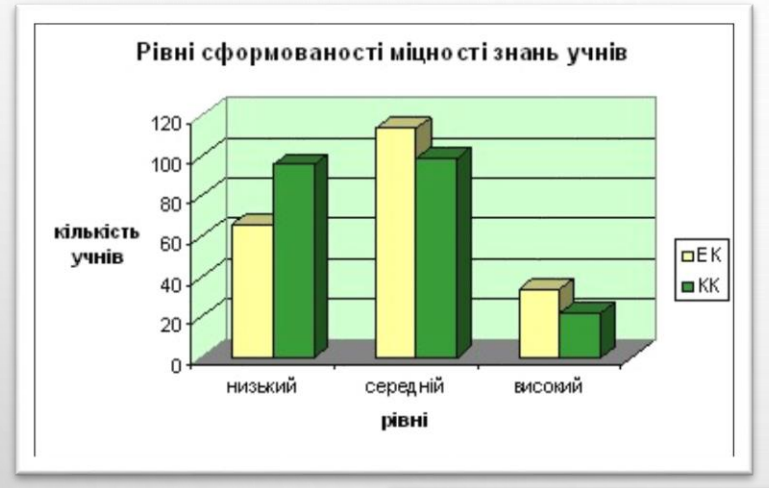

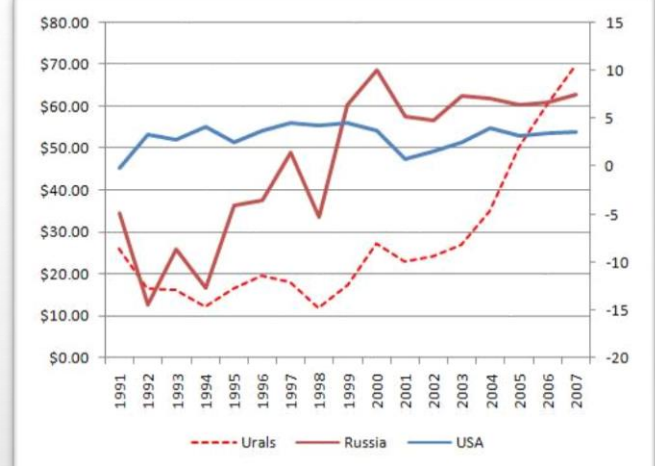

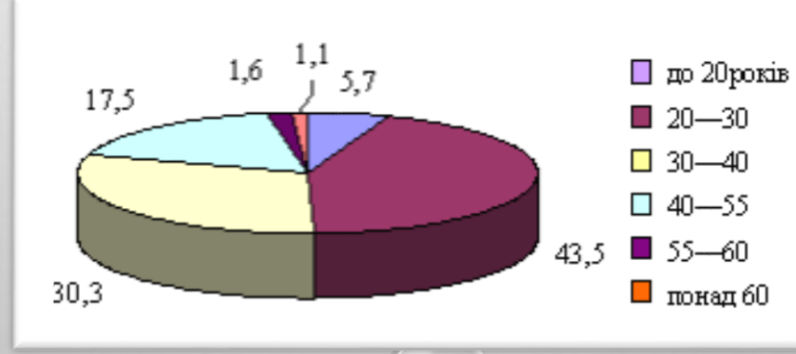

### 1. **п. 2.7, конспект.**

Знати означення діаграми, вміти обрати потрібний тип діаграми, виходячи з змісту задачі, знати алгоритм побудови діаграми.

2. Знайти в Інтернеті чи в додатковій літературі інформацію про чинники, що впливають на здоров'я людини. Побудувати відповідну діаграму.

### 3\*. **№ 9\* с. 108.**

Запустіть табличний процесор Excel. З'ясуйте, використовуючи **Довідку**, особливості побудови **Біржової**, **Поверхневої**, **Кільцевої**, **Бульбашкової** та **Пелюсткової** діаграм. Створіть таблицю часу, який ви витрачаєте щодня протягом тижня для підготовки домашнього завдання. Побудуйте за даними цієї таблиці по одній діаграмі кожного з розглянутих типів. Збережіть книгу у власній папці у файлі з іменем **Вправа 2.7.9.xls.** (Результати представити на наступний урок на будь якому носії)

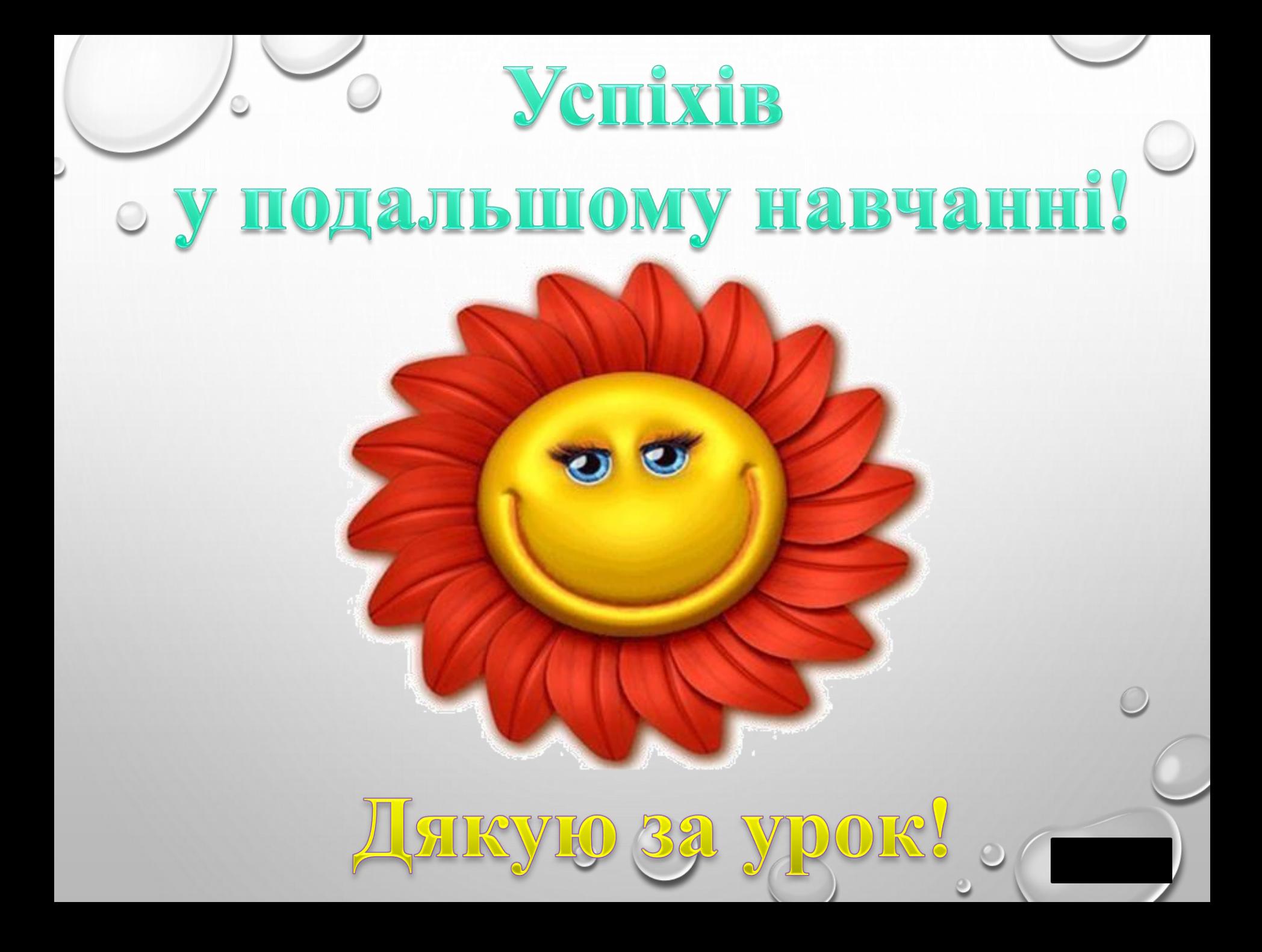